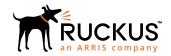

# Cloudpath Command Reference

**Supporting Software Release 5.2** 

Part Number: 800-71661-001 Publication Date: August 2017

## **Copyright Notice and Proprietary Information**

Copyright 2017 Brocade Communications Systems, Inc. All rights reserved.

No part of this documentation may be used, reproduced, transmitted, or translated, in any form or by any means, electronic, mechanical, manual, optical, or otherwise, without prior written permission of or as expressly provided by under license from Brocade.

#### **Destination Control Statement**

Technical data contained in this publication may be subject to the export control laws of the United States of America. Disclosure to nationals of other countries contrary to United States law is prohibited. It is the reader's responsibility to determine the applicable regulations and to comply with them.

#### **Disclaimer**

THIS DOCUMENTATION AND ALL INFORMATION CONTAINED HEREIN ("MATERIAL") IS PROVIDED FOR GENERAL INFORMATION PURPOSES ONLY. BROCADE and RUCKUS WIRELESS, INC. AND THEIR LICENSORS MAKE NO WARRANTY OF ANY KIND, EXPRESS OR IMPLIED, WITH REGARD TO THE MATERIAL, INCLUDING, BUT NOT LIMITED TO, THE IMPLIED WARRANTIES OF MERCHANTABILITY, NON-INFRINGEMENT AND FITNESS FOR A PARTICULAR PURPOSE, OR THAT THE MATERIAL IS ERROR-FREE, ACCURATE OR RELIABLE. BROCADE and RUCKUS RESERVE THE RIGHT TO MAKE CHANGES OR UPDATES TO THE MATERIAL AT ANY TIME.

### **Limitation of Liability**

IN NO EVENT SHALL BROCADE OF RUCKUS BE LIABLE FOR ANY DIRECT, INDIRECT, INCIDENTAL, SPECIAL OR CONSEQUENTIAL DAMAGES, OR DAMAGES FOR LOSS OF PROFITS, REVENUE, DATA OR USE, INCURRED BY YOU OR ANY THIRD PARTY, WHETHER IN AN ACTION IN CONTRACT OR TORT, ARISING FROM YOUR ACCESS TO, OR USE OF, THE MATERIAL.

#### **Trademarks**

Ruckus Wireless, Ruckus, the bark logo, BeamFlex, ChannelFly, Dynamic PSK, FlexMaster, Simply Better Wireless, SmartCell, SmartMesh, SmartZone, Unleashed, ZoneDirector and ZoneFlex are trademarks of Ruckus Wireless, Inc. in the United States and in other countries. Brocade, the B-wing symbol, MyBrocade, and ICX are trademarks of Brocade Communications Systems, Inc. in the United States and in other countries. Other trademarks may belong to third parties.

# **Contents**

| 4      |
|--------|
| 4      |
| 4      |
| 7      |
| 7      |
| 7      |
| 9      |
| 10     |
| 10     |
| 10     |
| 111111 |
| 11     |
| 11     |
| 13     |
|        |

### **Overview**

This document describes the commands that are available to manage a Cloudpath system. After the initial setup, an administrator can log into the system using SSH on port 8022 and use the command line interface to execute Cloudpath service commands.

#### NOTE

You need a service password to access the command line interface. The service password is set during the initial configuration of the system.

The following sections describe the command, syntax, parameter, and provides examples for using the Cloudpath command line interface.

## **Cloudpath Commands**

You can access the Cloudpath command line interface using the *service* account, which is used by your support team to access the system

To use the service account, open a terminal and Log in to the service account (cpn\_service) and enter the service password.

#### NOTE

Use SSH on port 8022 or 22. The default SSH port number is 8022, but can be changed to port 22 on the Cloudpath Administration > System > System Status page.

After a successful login to the service account, the command-line configuration utility prompt (#) displays. Enter ? to view the list of available commands.

**Tip:** From the command-line configuration utility, enter the **console** command to access the Linux shell. From the Linux shell, enter the **config** command to access the command-line configuration utility.

## **Configuration Commands**

The config commands allow you to change the configuration of the system

#### **TABLE 1** config commands

| Command                       | Description                                                                                                    | Parameters and Examples                                                                                 |
|-------------------------------|----------------------------------------------------------------------------------------------------|----------------------------------------------------------------------------------------------------|
| config                        | From the Linux shell, this command provides access to the command line configuration utility.                                           | No parameters.                                                                                          |
|                               |                                                                                                    | <pre>[ <serviceacctlogin@<hostname>] \$ c onfig</serviceacctlogin@<hostname></pre>                      |
| config admin-access allow-all | Clears restrictions to the administrative functionality so that an administrator can access the Cloudpath Admin UI from any IP address. | No parameters.  config admin-access allow-all                                                           |
| config admin-access restrict  | Restricts which IP addresses have administrative access to the Cloudpath Admin UI.                                                      | [Comma separated list of IP addresses/CIDR]  config admin-access restrict 1 72.16.4.20, 172.16.5.18  or |
|                               |                                                                                                    | config admin-access restrict 172.16.4.20/24                                                             |

TABLE 1 config commands (continued)

| Command                              | Description                                                                              | Parameters and Examples                                                                                                    |
|--------------------------------------|------------------------------------------------------------------------------------------|----------------------------------------------------------------------------------------------------|
| config fips-crypto                   | Enable or disable use of FIPS 140-2 cryptography.                                        | [Enable or Disable] [Requires the service password]  # config fips-crypto enable [ sudo] password for cpn_service: enterservicepwd                           |
| config fips-crypto state             | Display whether FIPS 140-2 cryptography is enabled.                                      | No parameters.  config fips-crypto state                                                                                                    |
| config hostname                      | Sets the hostname.                                                                       | [This system's network name (FQDN)]  config hostname test22.company.net                                                                                      |
| config hostname-restricted allow-all | Requests by IP address are not blocked.                                                  | No parameters  config hostname-restricted allow-all                                                                                                    |
| config hostname-restricted restrict  | Requests that do not match the hostname are blocked.                                     | No parameters  config hostname-restricted restrict                                                                                                    |
| config https enable                  | Sets whether the Apache server should be run as HTTP or HTTPS.                           | [The HTTPs port to use]  config https enable 55                                                                                                    |
| config https disable                 | Sets whether the Apache server should be run as HTTP or HTTPS.                           | No parameters  config https disable                                                                                                    |
| config https-servername default      | Uses the system's hostname (FQDN).                                                       | No parameters  config https-servername default                                                                                                    |
| config https-servername override     | Set the HTTPS server name. This is typically used when operating behind a load balancer. | [This system's network name]  config https-servername test22.company.net                                                                                     |
| config network DHCP                  | Configures whether you want DHCP to assign network IP addresses.                         | [ true to use DHCP, false to use STAT IC IP addresses]  config network DHCP true  This command causes the system to toggle the eth0 and loopback interfaces. |
| config network restart               | Restarts the network after making configuration changes to DHCP settings.                | No parameters  config network restart                                                                                                    |
| config network STATIC dns            | Configures the STATIC IP addresses for the DNS server.                                   | [IP address of the DNS server]  config network STATIC dns 1 72.16.4.202                                                                                      |

#### **Configuration Commands**

TABLE 1 config commands (continued)

| Command                  | Description                                                                                                    | Parameters and Examples                                                                                                    |
|--------------------------|----------------------------------------------------------------------------------------------------|----------------------------------------------------------------------------------------------------|
| config network STATIC ip | Configures the STATIC IP addresses for the system's eth0 interface, subnet mask, and gateway.                                                                                                    | [IP address, subnet mask, and gateway for the eth0 interface]  config network STATIC ip 172.16.6.35 255.255.252.0 172.16.4.1                             |
| config ntp               | Sets the NTP server                                                                                                    | [IP address of the NTP server]  config ntp 172.16.2.106                                                                                                  |
| config ntp sync-now      | Forces an ntpdate to the configured NTP server.                                                                                                    | [hostname for shared db]  config ntp sync-now                                                                                                    |
| config proxy set         | Sets the HTTP proxy. Requires a reboot.  The HTTP port and HTTPS port must be the same. This is the port number for the HTTP proxy tunnel.  The [proxy-bypass-hosts] parameter (optional) is a comma-separated list of hosts that should bypass the proxy.  Use the config clear-proxy command to remove the configuration | [HTTP hostname] [HTTPport] [HTTPS hostname] [HTTPS port] [proxy-bypass-hosts]  config proxy hostA 80 hostB 80 hostC, hostD                               |
| config proxy remove      | Removes the HTTP proxy                                                                                                    | No parameters  config proxy remove                                                                                                    |
| config ssh enable        | Enables SSH access. The default port is 8022, or you can select port 22.                                                                                                    | <pre>[SSH port]     config ssh enable or     config ssh enable 22</pre>                                                                                  |
| config ssh disable       | Disables SSH access.                                                                                                    | [SSH port]  config ssh disable                                                                                                    |
| config sslv3 allow       | Permits SSLv3 protocol on HTTPS connections.                                                                                                    | No parameters  config sslv3 allow                                                                                                    |
| config sslv3 block       | Prevents SSLv3 protocol on HTTPS connections                                                                                                    | No parameters  config sslv3 block                                                                                                    |
| config timezone          | Sets the timezone to be used.                                                                                                    | [Zone name]  config timezone  This command displays a list of acceptable timezones.  When prompted, enter the desired timezone as shown.  America/Denver |

#### TABLE 1 config commands (continued)

| Command | Description | Parameters and Examples                                                 |
|---------|-------------|-------------------------------------------------------------------------|
|         |             | Alternately, you can enter the correct timezone as part of the command. |
|         |             | config timezone America/Denver                                          |

## **Console Command**

#### TABLE 2 console command

| Command | Description                                        |
|---------|----------------------------------------------------|
| console | Provides access to the Linux shell (command line). |

# **Diagnostic Commands**

The diag commands provide diagnostic tests for network connectivity.

#### **TABLE 3** diag commands

| Command             | Description                                | Parameters and Examples             |
|---------------------|--------------------------------------------|-------------------------------------|
| diag arp-table      | Displays arp table.                        | No parameters.                      |
|                     |                                            | diag arp-table                      |
| diag dns-lookup     | Performs a DNS lookup.                     | [IP address of the host to resolve] |
|                     |                                            | diag dns-lookup 172.16.4.64         |
| diag interfaces     | Displays network interfaces.               | No parameters.                      |
|                     |                                            | diag interfaces                     |
| diag ping           | Sends ICMP IPv4 messages to network hosts. | [IP address of the host]            |
|                     |                                            | diag ping 172.16.2.1                |
| diag routing-table  | Displays routing table.                    | No parameters.                      |
|                     |                                            | diag routing-table                  |
| diag rpm-version    | Displays the current version for the rpms. | No parameters.                      |
|                     |                                            | diag rpm-version                    |
| diag schema-version | Displays the status of database updates    | No parameters.                      |
|                     |                                            | diag schema-version                 |

## **Maintenance Commands**

The maintenance commands manage Cloudpath database operations, including importing data, exporting data, and creating backups.

#### **Maintenance Commands**

**TABLE 4** maintenance commands

| Command                             | Description                                                                                                    | Parameters and Examples                                                                                                    |
|-------------------------------------|----------------------------------------------------------------------------------------------------|----------------------------------------------------------------------------------------------------|
| maintenance backup create           | Create a backup file (zipped tar.gz) of the Cloudpath database and SCP it to a remote server.                             | [IP address or hostname of the remote server] [Port number] [Remote username] [Pathto file location on the remote system]  maintenance backup create 1 72.16.4.20 22 username/home/db/file                                                                                                    |
| maintenance backup restore mount    | Restore a backup from a locally mounted drive.                                                                            | No parameters.  maintenance backup restore mount                                                                                                    |
| maintenance backup restore scp      | Restore a backup file from a remote server via SCP.                                                                       | [IP address or hostname of the remote server] [Port number] [Remote username] [Pathto file location on the remote system]  maintenance backup restore scp 172.16.4.20 22 username / home/db/file                                                                                                    |
| maintenance backup schedule mount   | Creates a recurring backup via a locally mounted drive. Note the different syntax examples for cifs and nfs drive types . | [Username for remote drive] [Path to mount] [Path within mount to backup directory] [Type of drive (cifs or nfs)] [true to merge changes into full backup, false to not merge]  Syntax for cifs:  # maintenance backup schedule mount admin \\\\\\\\\\\\\\\\\\\\\\\\\\\\\\\\\\\\                                                                                                    |
| maintenance backup schedule scp     | Creates a recurring backup via SCP to a remote server                                                                     | [IP address or hostname of the remote server] [Remote port number] [Remote username] [Path to the remote system to place the backup file] [Pattern for the cron schedule]  maintenance backup schedule scp 172.16.4.20 22 username / path/to /file 0 0 * * 3  (Note the space between minute, hour, day, month schedule parameters.) For more information about cron schedule parameters, refer to Linux documentation. |
| maintenance backup unschedule mount | Removes the previously set up cron job for copying the system database to a remote server via mounted (CIFS) drive.       | No parameters.  maintenance backup unschedule mount                                                                                                    |
| maintenance backup unschedule scp   | Removes the previously set up cron job for copying the system database to a remote server via SCP.                        | No parameters.  maintenance backup unschedule scp                                                                                                    |

**TABLE 4** maintenance commands (continued)

| Command                 | Description                                                                                                    | Parameters and Examples                                                           |
|-------------------------|----------------------------------------------------------------------------------------------------|-----------------------------------------------------------------------------------|
| maintenance cannibalize | Extracts the configuration from a remote system and overwrites this system.  The new system must have the same network settings as the old system, from which the database was exported.  Cloudpath uses the SSH port configured in the new system to transfer the database files. | IP address or hostname of the remote server]  maintenance cannibalize 172.16.4.20 |

# **Replication Commands**

The replication commands are designed for members of the support team to use for troubleshooting. Customers would typically not be required to run these commands unless requested by the support team

#### NOTE

In most cases, gathering log data using the **Collect Replication Logs** button on the Cloudpath Admin UI is sufficient for troubleshooting purposes.

#### **TABLE 5** replication commands

| Command                      | Description                                                                                                    | Parameters and Examples                                                                                                    |
|------------------------------|----------------------------------------------------------------------------------------------------|----------------------------------------------------------------------------------------------------|
| replication force- cleanup   | Forces the removal of the replication setup.                                                                                     | No parameters.  replication force-cleanup                                                                                                    |
| replication replicator       | Perform an operation on the replication server.                                                                                  | [start][stop][restart][status][offline][online] replication replicator restart or replication replicator status                                                                                         |
| replication how-cluster      | Displays the state of the cluster.                                                                                               | No parameters.  replication show-cluster                                                                                                    |
| replication show-log         | Show log.                                                                                                    | No parameters.  replication show-log                                                                                                    |
| replication trepctl          | Performs an operation on a service (ex. alpha, bravo, charlie).                                                                  | <pre>[FQDN of the server node][service name][status/ online/offline]     replication trepctl     test23.company.net alpha status  or     replication trepctl     test23.company.net bravo offline</pre> |
| replication validate-cluster | Displays whether replication can be set up on this server.  Note: This command should only be used before replication is set up. | No parameters.  replication validate-cluster                                                                                                    |

## **Show Commands**

The **show** commands display the current configuration.

#### **TABLE 6** show commands

| Command                 | Description                                  |
|-------------------------|----------------------------------------------|
| show config             | Shows currently operating configuration.     |
| show date               | Shows current date.                          |
| show logs               | Show s application and server logs.          |
| show logs apache-access | Shows contents of Apache server access logs. |
| show logs apache-error  | Shows contents of Apache server error logs.  |
| show logs application   | Shows contents of JBoss logs.                |
| show logs config        | Shows contents of config log.                |
| show proxy              | Shows HTTP proxy information.                |
| show timezone           | Shows currently configured timezone.         |

# **Support Commands**

The **support** commands enable or disable the support tunnel.

#### **TABLE 7** support commands

| Command                                     | Description                                                                                                    |
|---------------------------------------------|----------------------------------------------------------------------------------------------------|
| support activate-ui-recovery                | Activates a temporary password, which allows you to log into the Cloudpath Admin UI with the <i>recovery</i> username. This command requires the <i>service</i> password. The recovery user credentials are only valid for 5 minutes. |
| support database login                      | Allows you to log into the database. The password for this command is only available to support staff.                                                                                                    |
| support database reset-schema               | Resets the status of the last database schema version.                                                                                                    |
| support database schema-version             | Lists the database schema version.                                                                                                    |
| support database shrink                     | Depending on the size of the database, this operation may take some time to complete.                                                                                                    |
| support database view-size                  | Displays the amount of data n the database.                                                                                                    |
| support https restore certificate           | Resets HTTPS to self-signed certificate.                                                                                                    |
| support https restore ciphers-and-protocols | Resets https to default SSL ciphers and protocol.                                                                                                    |
| support support-tunnel enable               | Start support tunnel on port 8022.                                                                                                    |
| support support-tunnel disable              | Stop support tunnel.                                                                                                    |
| support system apply-patches                | Applies patches for the current version. The system will reboot.                                                                                                    |
| support system benchmark                    | Perform CPU and disk lOtests.                                                                                                    |
| support system clean-disk                   | The Cloudpath runs a clean-disk script on a schedule. This command allows an administrator to clean up the jboss.log manually.                                                                                                    |

# **System Commands**

The system commands control system operations

#### NOTE

If the boot password requirement has been set, you must enter a password to complete these commands.

#### **TABLE 8** system commands

| Command         | Description                                                                    |
|-----------------|--------------------------------------------------------------------------------|
| system reboot   | Reboots system.                                                                |
| system restart  | Restarts the JBoss and Apache servers.                                         |
| system shutdown | Shuts down the system. This command requires VMware access to boot the system. |
| system status   | Lists the status of key services (web server, firewall, NTP, RADIUS, etc.)     |

# Recovery

### **Administrative UI Recovery**

If you are locked out of the Cloudpath Admin UI, log in via SSH and use the activate-ui-recovery command from the service account. This activates a temporary password for a short time period, which allows you to log into the Cloudpath Admin UI and set up a new Administrator account, or reset a password for an existing account.

### **Service Account Recovery**

If you are locked out of the service account, you can log in via SSH to a Recovery account.

#### NOTE

You must contact Cloudpath Networks Support to obtain a recovery password.

To receive a recovery password for the service account, you must provide the System Identifier and current Version on your system.

- 1. Log into the Cloudpath Admin UI.
- 2. Go to Support > Licensing.

#### Recovery Service Account Recovery

3. The **System Identifier** is listed in the **License Server** section.

#### FIGURE 1 System Identifier

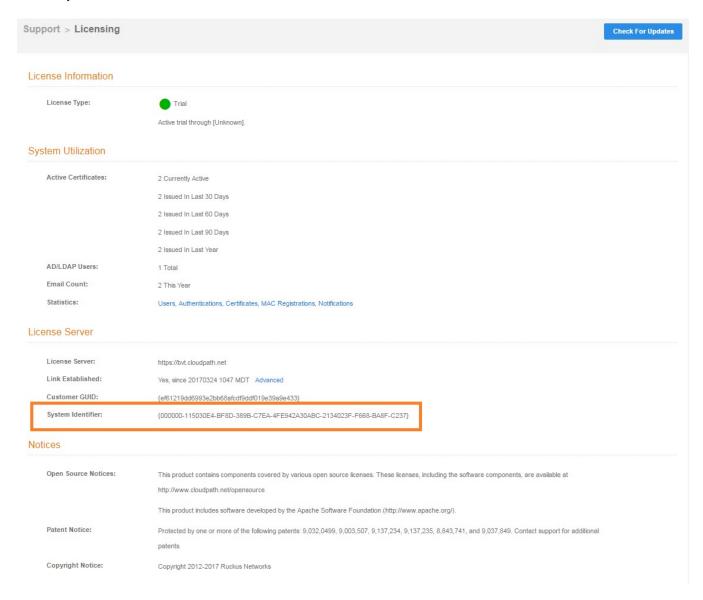

### **How To Find Your Current Cloudpath Version**

The Cloudpath version is displayed in two locations.

1. Go to Administration > System Services > System Services > Application component.

The current build is listed in the Version field.

FIGURE 2 Current Cloudpath Version System Services

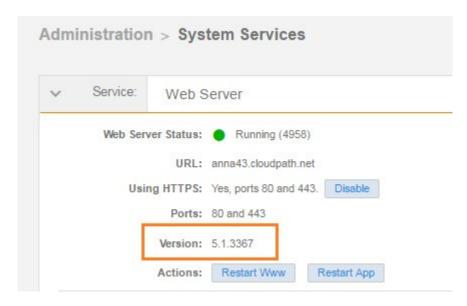

2. The Cloudpath version is displayed in the lower left corner of the Admin UI, and it is visible on all pages.

FIGURE 3 Current Cloudpath Version Lower Left

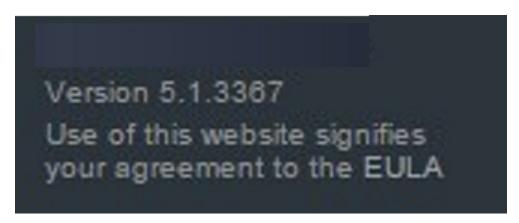

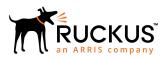